# Купоны

- [Неуникальные купоны](#page-0-0)
	- [Шифрование номера купона](#page-0-1)
	- [Купоны в чеке](#page-0-2)
- [Уникальные купоны](#page-1-0)
	- О [Конфигурирование модуля](#page-1-1)
	- [Работа с купонами](#page-3-0)
		- [Генерация купонов](#page-3-1)
		- [Печать купонов перед закрытием чека](#page-3-2)
		- [Гашение купонов](#page-4-0)
		- [Сторнирование купонов](#page-4-1)
- [Отличие уникальных \(онлайн\) и неуникальных купонов](#page-4-2)
- [Просмотр информации о купоне](#page-5-0)

Купон представляет собой документ (обычно на бумажном носителе), содержащий уникальный или неуникальный код (штрих-код), предоставляющий право на получение указанной в документе либо в условиях проводимого предложения скидки.

# <span id="page-0-0"></span>Неуникальные купоны

### <span id="page-0-1"></span>Шифрование номера купона

Система лояльности кассового ПО Artix позволяет проводить акции с выдачей и гашением купонов. Данные купона могут быть напечатаны на чеке в открытом виде (печать EAN13) или зашифрованы (печать QR). Формат купона (EAN13 или QR-код) задается в системе лояльности Loyalty Management при настройке купона.

При шифровании данных на купоне печатается QR-код, который формируется по правилу <номер купона><дата начала действия купона><дата конца действия>. Все сведения о купоне заполняются в системе лояльности. Если период действия купона не задан, то купон считается бессрочным.

[Правило интерпретации](#) задается в конфигурационном файле /linuxcash/cash/conf/bcode.ini.

# Пример настройки 777777\*=XXXXXXS\*

В данном примере цифры "777777" являются префиксом купона, на что указывают символы XXXXXX. Символ S показывает, что данные купона будут зашифрованы.

Префикс, указанный в bcode.ini, должен также быть прописан в параметре prefixForEncryptedCoupon в конфигурационном файле /linuxcash/cash/conf/ncash.ini в секции [Misc].

Если префиксы в конфигурационных файлах не совпадают, то кассовое ПО не распознает вводимый номер как купон.

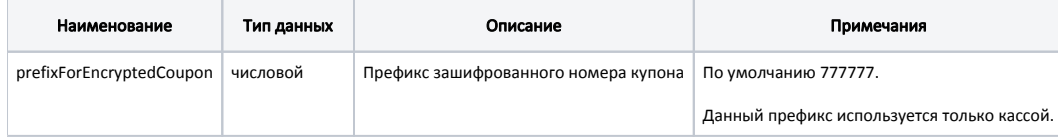

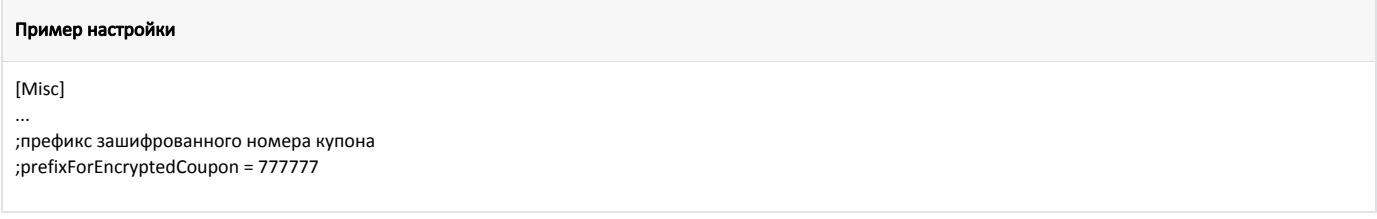

### <span id="page-0-2"></span>Купоны в чеке

Для настройки и применения купонов в дисконтной системе Artix предназначены [функции для работы с купонами.](https://docs.artix.su/pages/viewpage.action?pageId=27531338)

Добавление купона в чек осуществляется несколькими способами:

- вручную с клавиатуры,
- сканированием штрих-кода,
- по кнопке "Добавить купон" с командой COMMAND\_COUPON\_ADD. О настройке действий подробнее можно прочитать в разделе ["Настройка](https://docs.artix.su/pages/viewpage.action?pageId=10649696)  [действий"](https://docs.artix.su/pages/viewpage.action?pageId=10649696).

Для распознавания номера купона в кассовой программе должны быть настроены [правила разбора по штрих-коду](https://docs.artix.su/pages/viewpage.action?pageId=27532471).

При добавлении купона в чек проверяются:

1. Срок действия купона.

Если срок действия купона еще не наступил или уже истек, то на экран выводится соответствующее сообщение с указанием срока действия. Купон при этом в чек не добавляется.

2. Акция, которой соответствует купон.

Если в чек для гашения (применения скидки по купону) уже был добавлен другой купон, соответствующий той же акции, то купон в чек не добавляется.

Количество купонов в чеке продажи на выдачу не ограничено.

При возврате по чеку продажи купоны в чеке не восстанавливаются.

Для сторнирования одного или нескольких купонов из чека необходимо в утилите администрирования Yuki на клавишу [настроить действие](https://docs.artix.su/pages/viewpage.action?pageId=10649696) "Удаление купона" с командой COMMAND\_COUPON\_DELETE и параметром deleteAllCoupons:

- при значении параметра true удаляются все купоны в чеке, значение по умолчанию,
- $\bullet$ при значении параметра false необходимо ввести штрих-код купона для его удаления.

При закрытии чека продажи данные о купоне, который был выдан или погашен в чеке, сохраняются в [БД Documents в таблицу Couponitem](https://docs.artix.su/pages/viewpage.action?pageId=86248332) в поле generatednu mber (для неуникальных купонов совпадает с полем number):

- для купонов c типом QR зашифрованный номер купона с префиксом,
- для купонов c типом EAN13 номер купона с префиксом.

# <span id="page-1-0"></span>Уникальные купоны

Начиная с версии 4.6.215 реализована возможность добавления в чек нескольких уникальных купонов, действующих в рамках одной акции.

Кассовое ПО Artix позволяет выдавать уникальные купоны и отслеживать их статус на сервере купонов.

Генерация уникальных купонов осуществляется в кассовой программе при помощи плагина onlineCoupon.

Для отправки сообщений об операциях с купонами может быть использована [очередь сообщений Artix-Queue](http://docs.artix.su/pages/viewpage.action?pageId=12452791).⋒

Уникальные купоны могут быть выданы как в чеке продажи, так и в чеке возврата/возврата по чеку продажи, задается в дисконтной акции с помощью параметра "[Спецификаторы](https://docs.artix.su/pages/viewpage.action?pageId=14157035)" в утилите администрирования Yuki или в [купонной акции](https://docs.artix.su/pages/viewpage.action?pageId=16714680) системы лояльности Artix Loyalty Management.

## <span id="page-1-1"></span>Конфигурирование модуля

Для использования уникальных купонов на кассе необходимо активировать плагин параметром onlineCoupon в конфигурационном файле /linuxcash/cash/conf /ncash.ini.d/onlinecoupon.ini в секции [plugins].

- при значении параметра on плагин активен и на кассе может выполняться генерация и гашение уникальных купонов,
- при значении параметра off плагин не активен, генерация и гашение уникальных купонов невозможны.

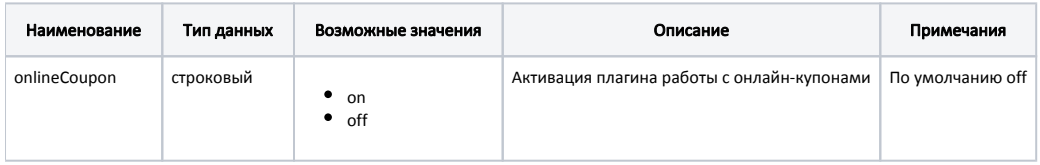

#### Пример настройки

[plugins] ;Онлайн-купоны ;onlineCoupon = off

Настройка плагина онлайн-купонов выполняется в конфигурационном файле /linuxcash/cash/conf/ncash.ini.d/onlinecoupon.ini в секции [OnlineCoupon].

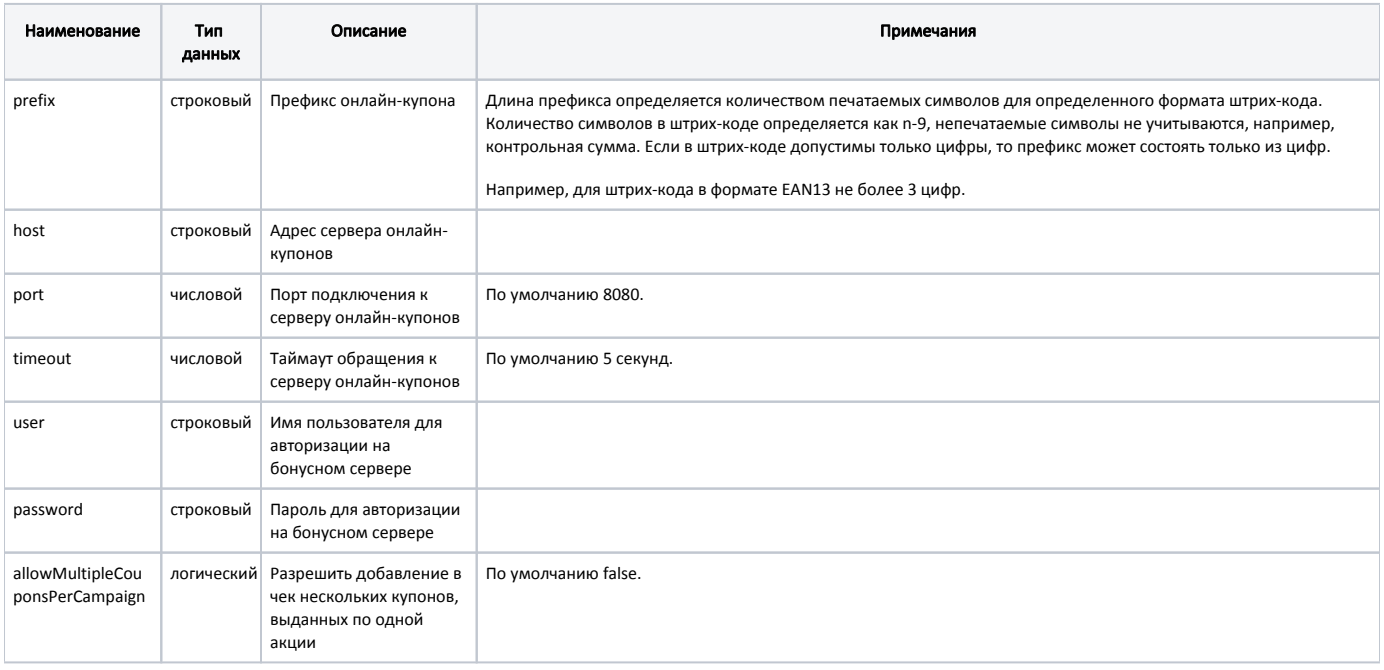

#### Пример настройки

[OnlineCoupon] ; Настройка плагина онлайн купонов

; Префикс онлайн купона ; для штрих-кода в формате EAN13 не более 3 цифр ;prefix = 888

; Адрес сервера онлайн купонов ;host = localhost

; Порт ;port = 8080

; Таймаут запроса к серверу онлайн купонов ; значение по умолчанию 5 ;timeout = 5

; Имя пользователя для авторизации на сервере ;user =

; Пароль для авторизации на сервере ;password =

; Разрешить добавление в чек нескольких купонов, выданных по одной акции

; значение по умолчанию false

;allowMultipleCouponsPerCampaign = false

[Правило интерпретации](#) задается в конфигурационном файле /linuxcash/cash/conf/bcode.ini.

#### Пример настройки

888\*=OOO\*

В данном примере цифры "888" являются префиксом купона. Этот же префикс должен быть указан в параметре prefix в конфигурационном файле /linuxcash /cash/conf/ncash.ini.d/onlinecoupon.ini. Символ О показывает, что номер купона является уникальным. Если префиксы в конфигурационных файлах не совпадают, то кассовое ПО не распознает вводимый номер как купон.

Префикс может быть задан только один. При необходимости использования нескольких префиксов следует указать префикс для каждой акции в системе лояльности Loyalty Management. При добавлении купона префикс считывается из акции, если в акции префикс не задан, то из конфигурационного файла /linuxc ash/cash/conf/ncash.ini.d/onlinecoupon.ini.

## <span id="page-3-0"></span>Работа с купонами

#### <span id="page-3-1"></span>Генерация купонов

В кассовой программе при срабатывании купонной акции, заведенной в системе лояльности Loyalty Management, генерируется уникальный номер купона (префикс + сгенерированный уникальный идентификатор).

Размер номера купона зависит от типа штрих-кода:

- для EAN13 номер купона содержит префикс (не более 3 цифр) и сгенерированный уникальный идентификатор (9 цифр фиксированный размер). Для данного типа штрих-кода идентификатор содержит только цифры;
- для QR и CODE128 номер купона содержит префикс и сгенерированный уникальный идентификатор. Размер сгенерированного уникального идентификатора можно изменить с помощью параметров QR и CODE128 в конфигурационном файле /linuxcash/cash/conf/ncash.ini.d/onlinecoupon.ini в секции [OnlineCoupon.Size]. По умолчанию 9 символов. Идентификатор содержит заглавные буквы латинского алфавита и цифры.

Если указанная длина превышает 32 символа, то идентификатор будет дополнен символами F слева. G)

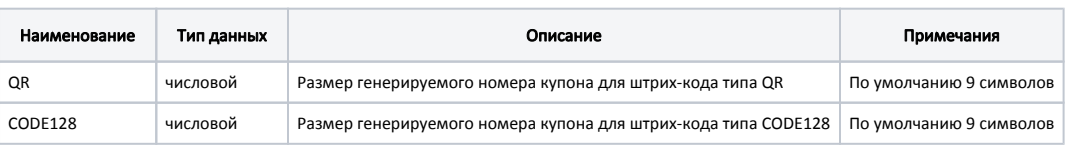

#### Пример настройки

[OnlineCoupon.Size]

; Настройка размера генерируемого номера купона в зависимости от типа штрих-кода

; Для EAN13 настройка недоступна

; Размер генерируемого номера купона для штрих-кода типа QR ; значение по умолчанию 9 символов  $:QR = 9$ ; Размер генерируемого номера купона для штрих-кода типа CODE128

; значение по умолчанию 9 символов

;CODE128 = 9

При закрытии чека печатается купон со штрих-кодом, состоящим из префикса и сгенерированного уникального идентификатора, номер купона записывается в поле generatednumber в [таблицу Couponitem БД Documents.](https://docs.artix.su/pages/viewpage.action?pageId=86248332) В БД сервера купонов записывается информация о номере купона, полученном от системы лояльности и указанном в акции (поле number), и сроках его жизни. Купону будет присвоен статус выданного.

#### <span id="page-3-2"></span>Печать купонов перед закрытием чека

Купоны могут быть напечатаны перед закрытием чека, данное поведение регулируется параметром printBeforeClose в конфигурационном файле /linuxcash /cash/conf/ncash.ini.d/artixcoupon.ini в секции [ArtixCoupon]:

при значении параметра true печать купонов выполняется перед закрытием чека,

Если в акции указан модификатор "После закрытия чека", то печать купонов будет выполняться после закрытия чека.(i)

при значении параметра false печать купонов выполняется после закрытия чека.

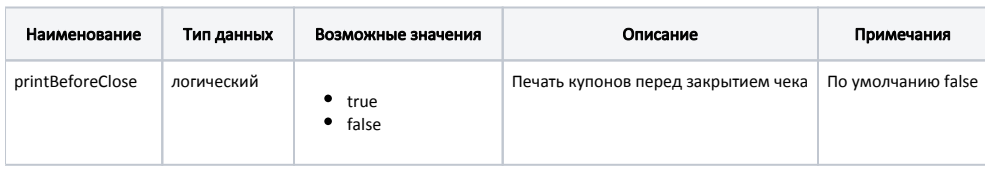

#### Пример настройки

⊕

[ArtixCoupon]

; Печать купонов перед закрытием чека

- ; По умолчанию false
- ;printBeforeClose = false

# <span id="page-4-0"></span>Гашение купонов

Для срабатывания скидки по купону необходимо добавить купон в чек:

- вручную с клавиатуры,
- сканированием штрих-кода,
- $\bullet$ по кнопке "Добавить купон" с командой COMMAND\_COUPON\_ADD. О настройке действий подробнее можно прочитать в разделе ["Настройка](http://docs.artix.su/pages/viewpage.action?pageId=10649696)  [действий"](http://docs.artix.su/pages/viewpage.action?pageId=10649696).

Добавление купона в неоткрытый документ:

- по кнопке "Добавить купон" невозможно,
- вручную с клавиатуры или считыванием штрих-кода требует подтверждения.

Купон может быть добавлен в чек только в случае наличия связи с сервером купонов.

По полученным данным на сервере купонов выполняется поиск купона, проверяется его статус и определяется номер купона. При добавлении в чек купон резервируется и его невозможно добавить повторно:

- при попытке добавить купон повторно в этот же чек, на экран выводится сообщение, что купон уже использован,
- при попытке добавить зарезервированный купон на другой кассе на экран выводится сообщение, что купон уже использован.

По номеру купона определяется акция и применяется скидка в чеке.

При добавлении в чек нескольких купонов, соответствующих одной акции, срабатывает только первый. При закрытии чека на экран выводится список неиспользованных купонов, которые необходимо вернуть покупателю. Для купонов, которые не были использованы, в [БД Documents в таблице Couponitem](https://docs.artix.su/pages/viewpage.action?pageId=86248332) записывается status = 3.

В кассовом ПО Artix реализована возможность добавления в чек нескольких уникальных купонов, действующих в рамках одной акции, регулируется параметром allowMultipleCouponsPerCampaign в конфигурационном файле /linuxcash/cash/conf/ncash.ini.d/onlinecoupon.ini в секции [OnlineCoupon]:

- при значении параметра true разрешено добавление в чек нескольких уникальных купонов, действующих в рамках одной акции,
- при значении параметра false запрещено добавление в чек нескольких уникальных купонов, действующих в рамках одной акции. Значение по умолчанию.

## <span id="page-4-1"></span>Сторнирование купонов

Для сторнирования одного или нескольких купонов из чека необходимо в утилите администрирования Yuki на клавишу настроить действие "Удаление купона" с командой COMMAND\_COUPON\_DELETE и параметром deleteAllCoupons:

- при значении параметра true удаляются все купоны в чеке, значение по умолчанию,
- при значении параметра false необходимо ввести штрих-код купона для его удаления.

# <span id="page-4-2"></span>Отличие уникальных (онлайн) и неуникальных купонов

Акции на выдачу и гашение купонов (предоставление скидки по купону) задаются в системе лояльности Loyalty Management. Обработка данных для разных типов купонов и используемых форматов печати отличается:

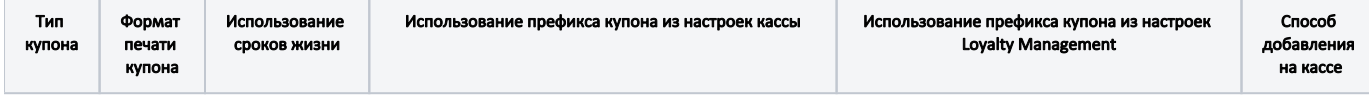

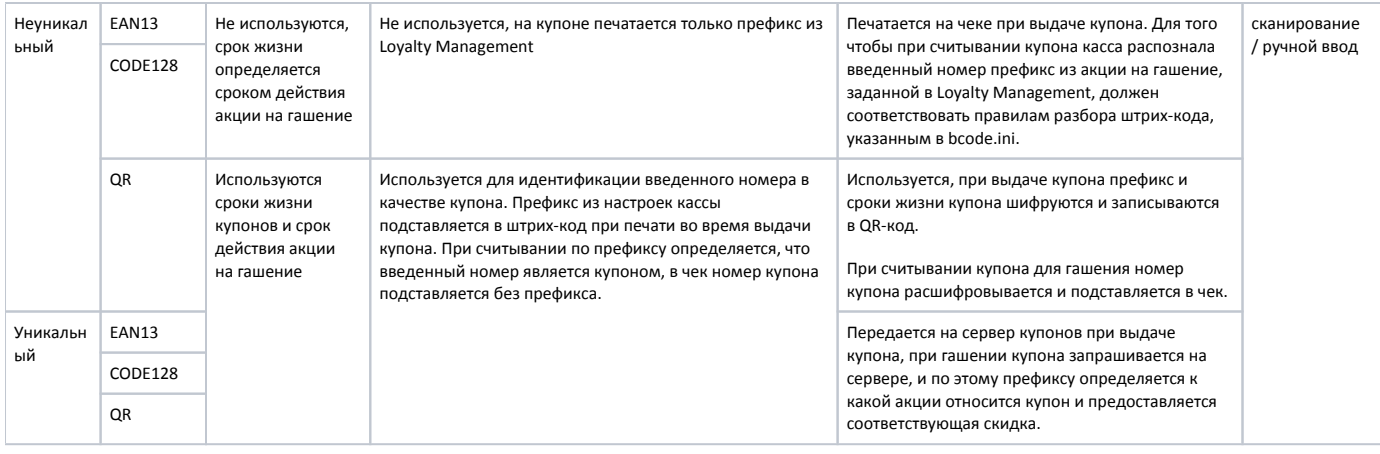

# <span id="page-5-0"></span>Просмотр информации о купоне

В кассовом ПО Artix реализована возможность настройки отображения информации о купоне после его добавления. Отображаемая информация регулируется настройками couponInfo в конфигурационном файле /linuxcash/cash/conf/ncash.ini.d/gui.ini в секции [GUI.SelectedPositionInfo]. Настройки отображения информации о купоне задаются параметром couponInfo<N>, где <N> это порядковый номер строки. Максимальное количество отображаемых строк – 5. Подробнее о правилах формирования значений для параметра couponInfo<N> можно прочитать в разделе "[Правила форматирования"](https://docs.artix.su/pages/viewpage.action?pageId=27531847).

### Пример настройки

...

[GUI.SelectedPositionInfo]

; Параметры отображения информации о выделенном купоне. Не более 5 полей ;couponInfo1 = "Купон %(coupon.number[s])"